# *Minex*

# *Release Notes*

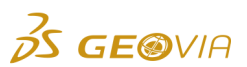

Last Modified: Tuesday, 17 October 2017

# *Minex 6.5.3*

# *Enhancements*

# *Core*

# *Improved predictive text usability on the String - Create form*

On the *String > Create > String - Create* form, the *Group*, *Map*, *Ident*, and *Class* fields use an improved predictive text feature, that is, when you enter a character, any existing names in the geometry files that begin with those characters are displayed, regardless of the case. If you are creating a new name, the case of the characters that you enter are retained.

# *New check box to accurately generate average sample distance grid*

On the *Grid > Compute > Grid Compute* form, you can use the new *Include All Samples for Kriging Within Grid Scan Distance* check box to include all samples for grid generation, even if the variogram range is less than the grid scan distance. Now, the average sample distance grid is accurately generated.

# *New version of Geostatistics*

Minex is now integrated with Geostatistics version 6.8.

# *Grid manipulation now uses existing grids description on save*

During grid manipulation on the *Save Grid* form, when you select a grid from the *Grid* list, the *Description* field now displays the description of the existing grid.

# *Underground*

# *New report field in the UG Schedule Detailed Report*

When you use the *UG Schedule > Reporting > Schedule Detailed Report* command to generate a UG Schedule Detailed Report, a new report field called *Mined Thickness* has been added to the report to display average seam thickness for each panel that has multiple seams.

# *Licensing*

# *New version of Network Licence Manager*

Minex has upgraded to the latest version of Network Licence Manager which uses .*licz* files to read and validate the licence. Previously, you had to manually validate licences, but the use of *.licz* file has now automated the process.

# *Issues Fixed*

# *Core*

*DD names from a previous project were carried over to a new project when switching between projects*

When you switch between projects or change the project directory, Minex now displays only DD names from the current project in the *Runtime* tab.

*During grid masking, portion of the mask had null values for masks outside the grid origin*

On the *Grid > Edit > Grid Edit* form, when you select the *Mask Outside* option to convert all mesh points to a specified value and if the mask polygon has a portion outside the grid origin, the new grid will not have values set to null. A complete grid is now created inside the mask area.

# *Error message was misleading for Triangle Patch and Cut command*

When you use the *Triangle > Patch and Cut* command for triangles that have multiple boundaries or gaps between edges, an updated and informative error message appears.

# *In Graphics Capture, Minex did not save the correct layer name when exporting to .dxf file*

On the *Graphics > Graphics Capture* form, Minex now saves the correct layer name when exporting to *.dxf* file. On the *File > Import > Import DXF/DWG* form, you can verify the correct layer name by selecting the *.dxf* file, clicking *Scan File*, and then clicking *Ok*.

#### *All files and folders in the Minex Explorer pane were removed unexpectedly*

Previously, when you created a new file that had a project path length that exceeded the Microsoft Windows 256 character limit, all files and folders in the *Minex Explorer* pane were removed. Now, a warning message appears to notify the character limit has been reached, and the folder and files are retained.

### *New polygon did not retain points when projecting a mask and boundary string*

You can use the *String > Move > Project and Offset* command to project mask and boundary strings accurately, with all original points retained by the new polygon.

# *Hidden strings became visible when using string break function for a boundary or mask string*

When you use the string break function, the hidden strings are no longer visible for a boundary or mask string.

# *Line contour grid ends were not closed when plotting contours with no annotation*

On the *Mounts > Plan > Plan - Line Contours - Grid* form, when you clear the *Anno* check box and then plot contours, the line contours displayed in the *Drafting* window are closed and displayed correctly. The limit for the *Plot Increment* field in the *Annotation & Default Display* tab on the *Mounts > Plan > Plan - Line Contours - Grid* form is now 0.001.

### *When you plotted geometry data, the annotations were plotted outside the draft mount window*

On the *String > Geometry Display* form, when you select the *Annotation (Structure)* check box, the annotations are now plotted correctly within the draft mount window.

# *Borehole*

*The position of the borehole plot symbol for inclined boreholes did not change in the Drafting window when you selected a different seam*

When you plot borehole plan locations for inclined boreholes for a single seam and then you select a different seam, the borehole plot symbol now changes its position according to the seam intersection. Additionally, the trace path is more accurate and has improved precision.

### *The ALL check box was listed twice when you select the Close Hole Exclusion check box for boreholes*

On the *BoreholeDB > Select Boreholes* form, when you select the *Close Hole Exclusion* check box in the *Advanced Selection* tab, the *ALL* check box in the *Hole* table of the *Select by Name and* **Type tab is now listed only once.** 

#### *BoreholeDB Data Existence Report did not report boreholes without data*

On the *BoreholeDB > Report > Report Sample Data* form, when you select the *Data Existence Report* option, the *Ignore Holes with no Data Loaded for Nominated Variables* check box is now available and the *Data Existence Report* also reports boreholes without data.

#### *Display of the borehole plan location on a mount plan in the Drafting window failed after displaying the Borehole Seam Data Report*

After you generate a *Borehole Seam Data Report,* when you plot a borehole plan location on a mount plan, the borehole locations are now displayed correctly in the *Drafting* window.

# *Dump*

### *Minex did not accept negative coordinates while using dump scheduling scenario manager*

On the *OP Dump Schedule > Scenario Manager* form, Minex now accepts negative coordinates in the *Location* fields of the *Waste Piles* tab.

### *Seam Modelling*

- *Error message appeared in Bore Seam Modelling when you select the Seams below a surface from the Set Seam Thickness to Zero list*
	- On the *SeamModel > Bore Seam Modelling* form, when you select the *Seams below a surface*  option from the *Set Thickness to Zero* list, the error message for a missing grid no longer appears.

### *Open Pit*

*OP ReservesDB Detailed Report was not saved with the correct extension*

When you save a *OP ReservesDB Detailed Report* file, Minex now adds the extension according to your choice and the error message no longer appears.

### *Schedule Detailed Report reported dates in YY format*

On the *OP ScheduleDB > Reporting > Schedule Detailed Report* form, you can now use the *Report Date with 4 Digit (YYYY) Year Format* check box to report dates in YYYY format.

*Error message appeared for equipment movement when file path exceeded 100 characters*

#### When you use a sequence file for equipment movement with more than 100 characters in the file path, an error message no longer appears. But if the file path exceeds 256 characters, a warning message appears.

*Incorrect pit number was generated when exporting pit and dump coordinates for reserves with different pit number in geometry*

The *OP ReservesDB > Export > Export Pit/Dump Coordinates* command now generates a *Pit Geometry Coordinates Report* with the correct pit numbers for reserves with different pit number in geometry.

*For an organised project, the browse dialog for Layer File on the Edit Codes and Layers form did not direct to the correct folder*

On the *ReservesDB > Initialize > Edit Codes and Layers* form for an organised project, when you click the ellipsis button, you are directed to the correct folder.

#### *OP ReservesDB Detailed Report reported coal layer as waste layer*

The OP ReservesDB Detailed Report now correctly reports the coal layer as coal layer.

### *Underground*

*Equipment Sequence Report reported dates in YY format*

On the *UG Schedule > Reporting > Equipment Sequence Report* form, you can now use the *Report Date with 4 Digit (YYYY) Year Format* check box to report dates in YYYY format.

*Incorrect error message appeared when you performed pillar update function*

When you perform compute reserves or pillar update function and use the *UG Design > Build > Panel Create/Edit* form to digitise a panel, now a correct error message appears, which prompts you to correct the centreline according to the guidelines suggested in the output window.

# *Documentation Changes*

### *Core*

# *Updated help for MIN operation in Grid Arithmetic*

In the help section for *Grid > Arithmetic* form, a tip has been added to get the correct results for *MIN* operation between two input grids.